# **WT8603M01 WT8603M01 WT8603M01Datasheet Datasheet Datasheet**

# 1、Features

- $\triangleright$  Support playback of 8Kbps ~ 320Kbps bit rate MP3 audio files
- $\triangleright$  High quality stereo audio output
- ▶ Support MP3 control mode, MP3 one-to-one key control mode, recording parallel control mode, standard recording key control mode, and DSA control mode
- � With the functions of automatic playback when power on, single loop, all loop, and random playback
- $\triangleright$  Support SD card and NAND-Flash as the memories simultaneously, with large storage space and long voice time duration
- $\triangleright$  Support long time voice recording
- � Support 32MB to 32GB SD card and 128MB to 2GB NAND-Flash
- $\triangleright$  Change the control mode, the default volume level when power on, and other functions through the TXT file
- > Full speed USB2.0 data transfer
- $\triangleright$  Support FAT16 and FAT32 file systems
- � Support Win98(needs to install the driver)/2000/XP/VISTA operating systems
- � Operating Voltage: DC5V

# **2.** Applications

WT8603M01 is very suitable to be used in high class home appliances, such as intelligent voice navigation refrigerator, voice navigation air conditioner, voice navigation induction cooker, and etc., high class toy, electronic system for automobile as well as the occasions needing high sound quality and long time sound playback.

# **3**、**Wiring Illustration Illustration**

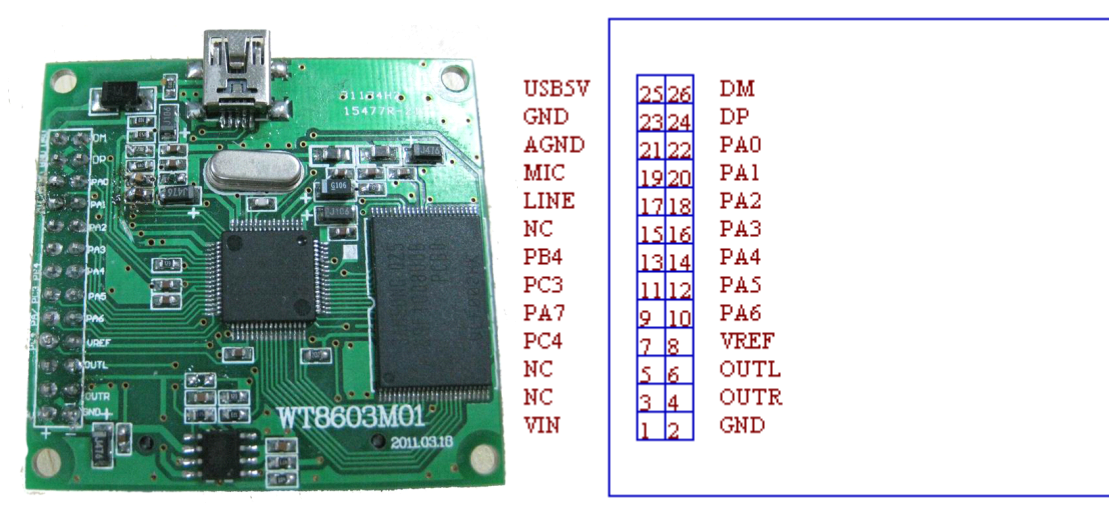

WT8603M01 Front Side Picture WT8603M01 Front Block Diagram

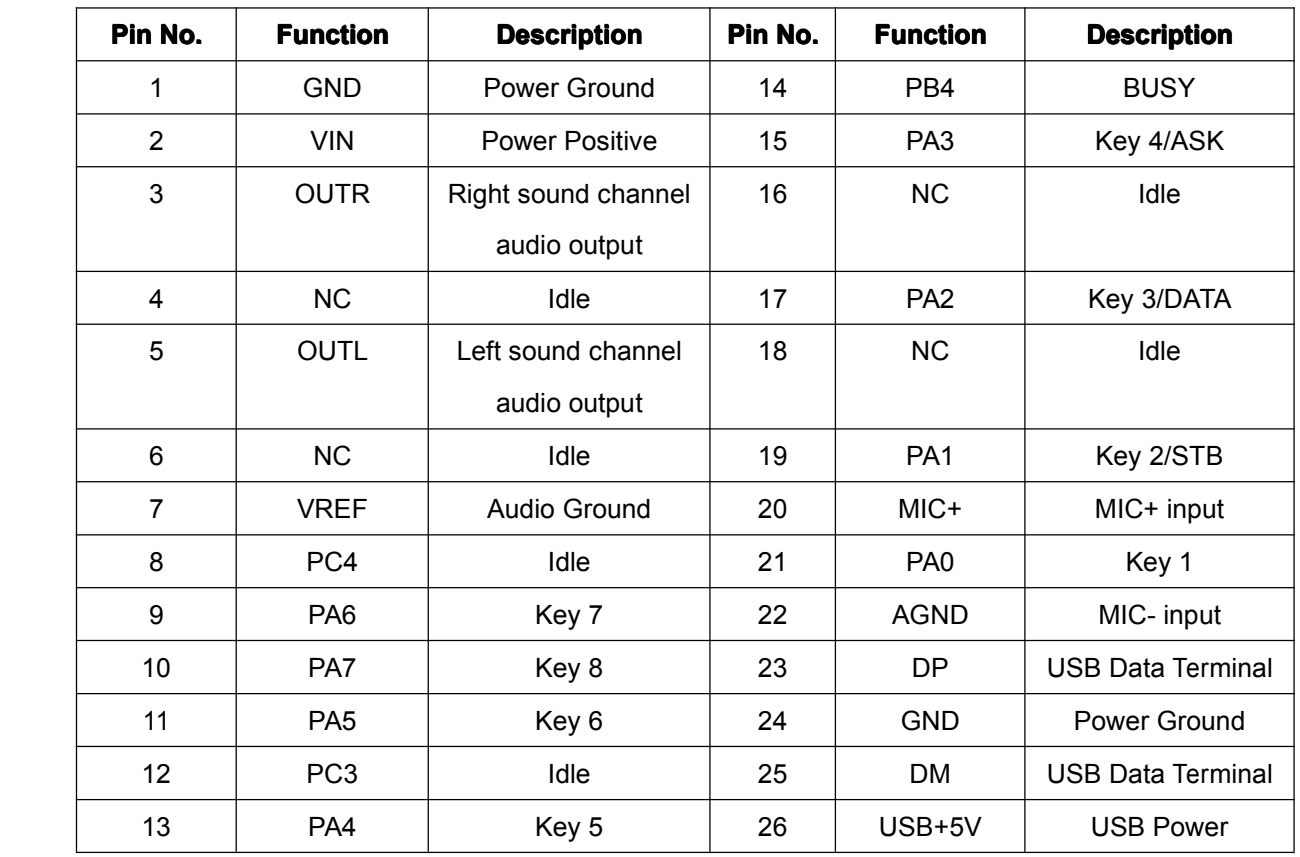

### **WT8603M01 Wiring Description**

# **4**、**Electrical ElectricalParameters**

Environment Temp:25℃ Input Voltage: DC5V

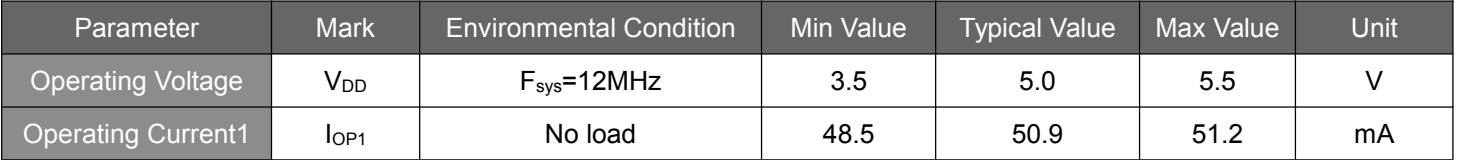

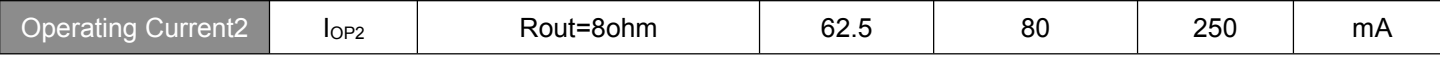

# **5**. Function Settings

WT8603M01 can set the following functions through <sup>a</sup> new built config.txt file on PC. The specific settings are shown as below.

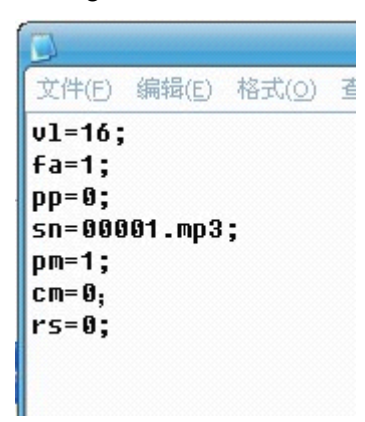

If you do not set the config.txt file, the module will start according to the default mode. The specific command functions are described as follows.

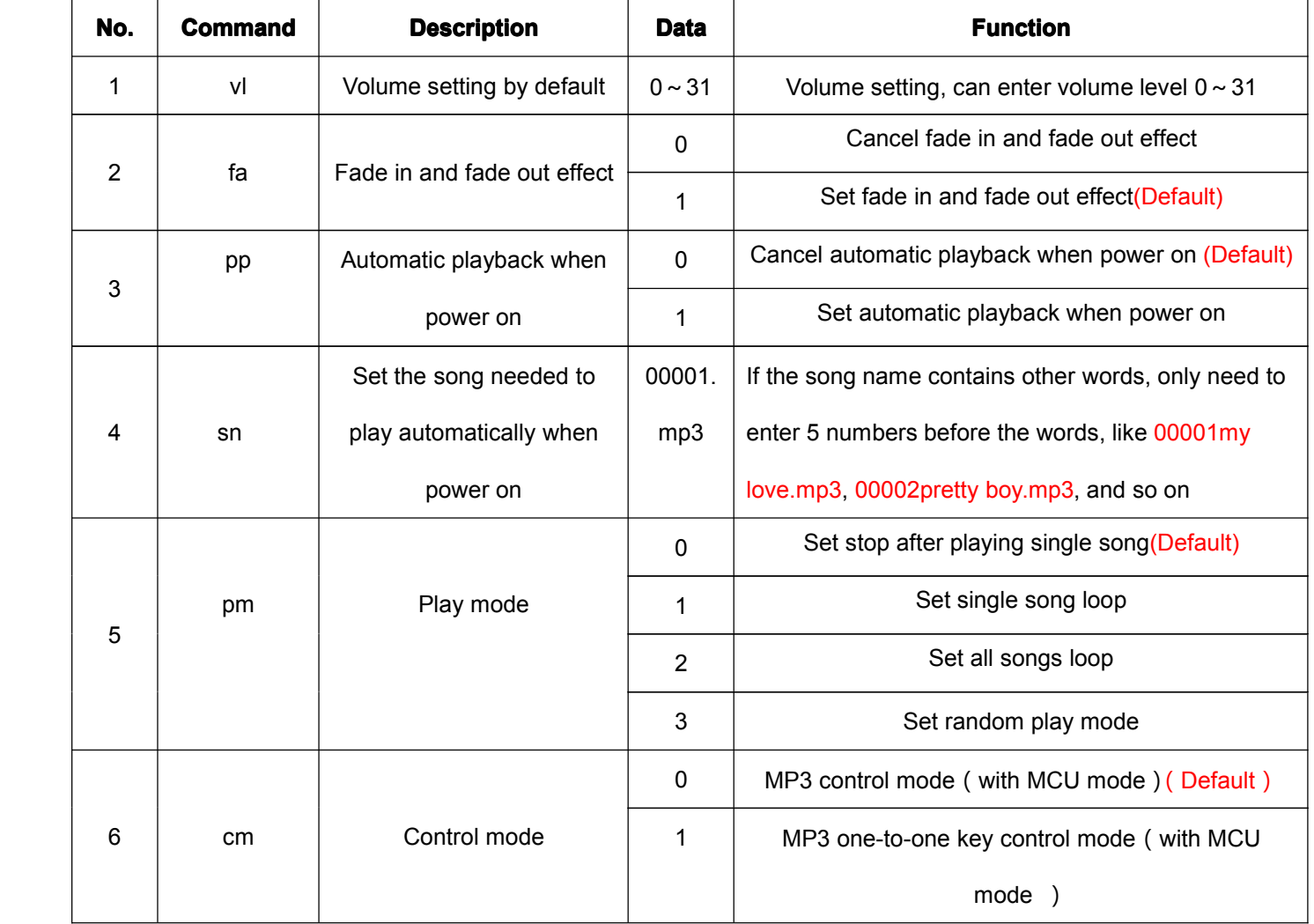

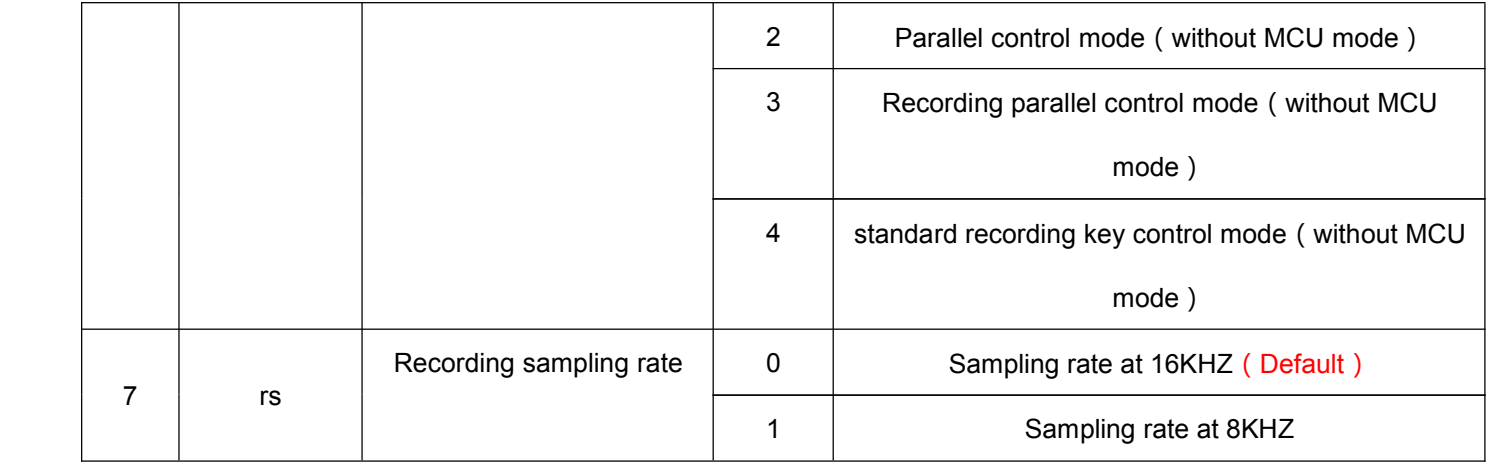

After finish setting config.txt, copy it to the root of WT8603M01 based on PC. WT8603M01 will execute the commands in the config.txt firstly after power on or reset.

# **6**、**Structure Structure Instructions**

This module consists of the CPU, NAND Flash, SD card slot, USB interface, DSA communication interface, audio output, recording input and power input. Below is the general structure diagram.

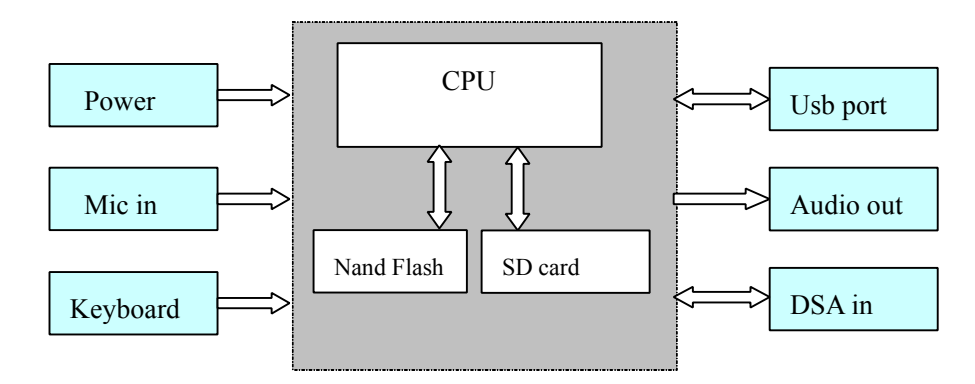

## **7**、**Naming Rule of Audio Files**

Music files are stored in the root directory of WT8603M01, and name themin the way of using 5 digits plus the suffix name, such as 00001.mp3, 00002.mp3, 00003.mp3 and etc. In order to memorize audio file names and contents easily, can adopt the method of using the serial number plus the original filename to rename, such as 00001My Love.mp3, 00002Yesterday Once More.mp3, and etc. When you need to play the specified music file, it will be done only send the five digits. Had better put all the MP3 files in the root directory and define the file number according to the file storage order.

The recording files are automatically saved in the VOICE folder.(does not support directory search function)

### **8**、**Control ControlMode**

WT8603M01 supports MP3 control mode, one-to-one key control mode, random play control mode, MCU control mode, and etc. The control modes can be changed by sending codes with <sup>a</sup> MCU.

### **8.1. MP3 Control Mode**

In the MP3 control mode, I/O PA0 . PA4~PA7 keep10ms high level to trigger the relative functions. The corresponding function for each I/O is shown as below. PB4 is the output port, which is at low level in the process of audio playback and at high level when playing is stopped.

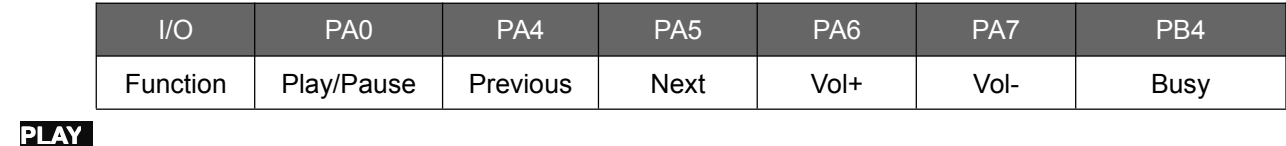

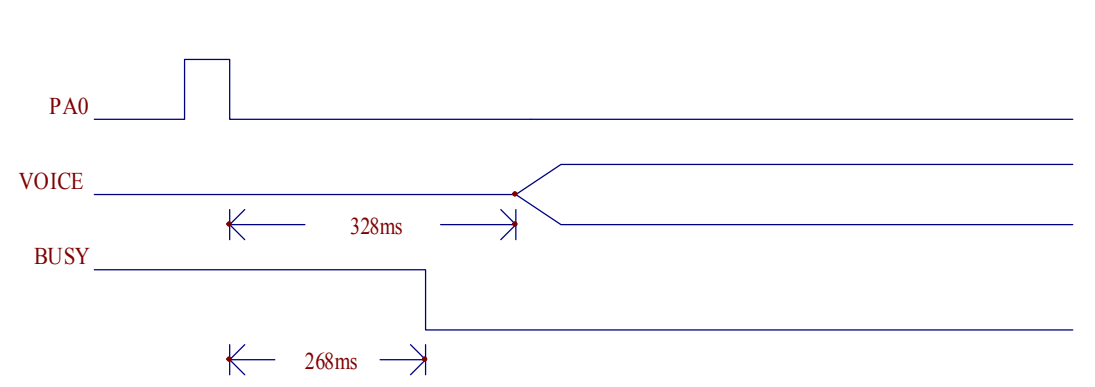

At the state of stop, use 40ms ~ 500 ms low level to trigger PA0. After triggering 268ms, the BUSY signal turns to low level; after triggering 328ms, the audio file is started to play.

### **STOP**

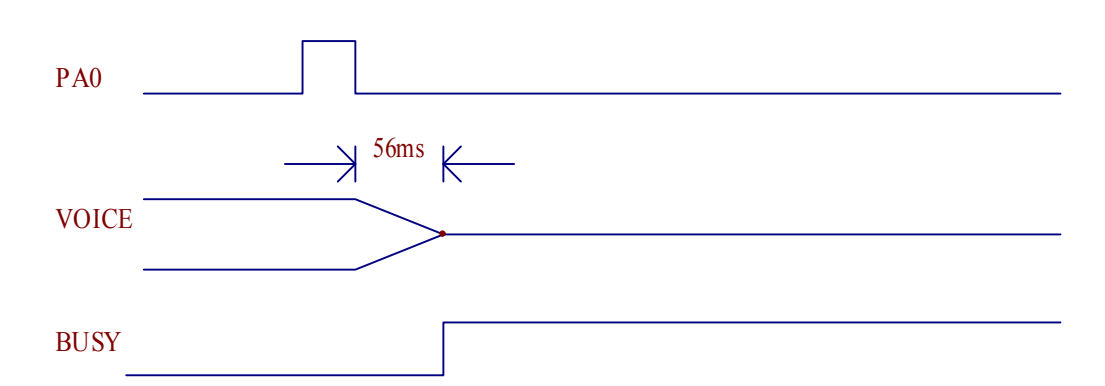

At the state of playing, use 40ms ~ 500 ms high level to trigger PA0 and can stop playing the current voice. After triggering, the volume gradually becomes lower; after 56ms, stops playing completely, and the BUSY signal turns to high level at the same time.

### **PREVIOUS**

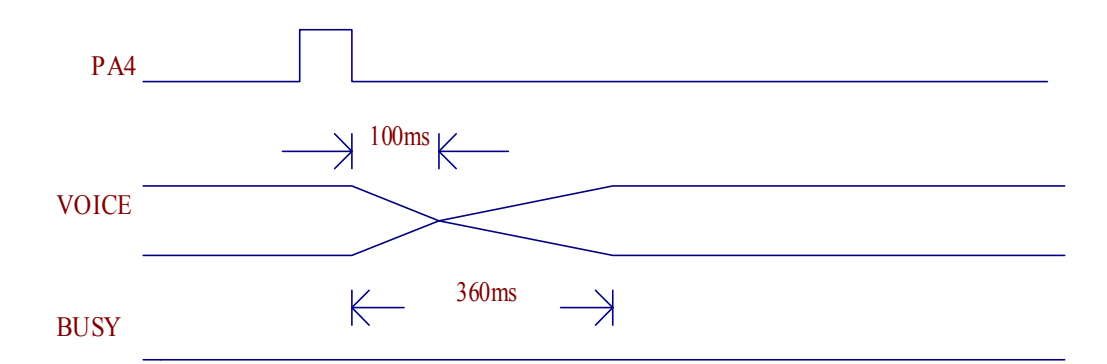

At the sate of playing, use 40ms ~ 500ms high level to trigger PA4, and the current volume gradually becomes lower until stop playing after 100ms; then switches to the previous song to play, and the volume gradually becomes louder. During this period, the BUSY always keeps at low level.

#### **NEXT**

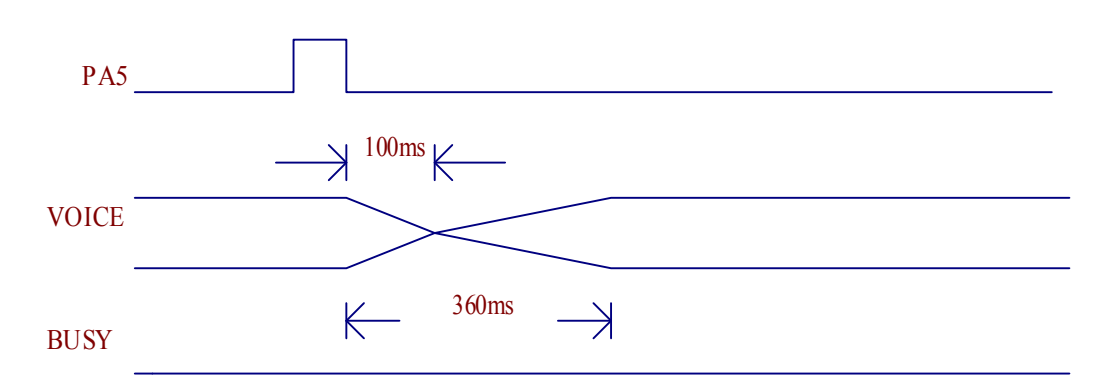

At the sate of playing, use 40ms ~ 500ms high level to trigger PA5, and the current volume gradually becomes lower until stop playing after 100ms; then switches to the next song to play, and the volume gradually becomes louder. During this period, the BUSY always keeps at low level.

#### **8.2**、**One-to-one One-to-one One-to-one Key Control Control Control Mode**

In the one-to-one control mode, WT8603M01 only can play maximum 5 songs, and each I/O port is corresponding to each song. The I/O ports PA0, PA4  $\sim$  PA7 keep 40ms $\sim$ 500ms high level to trigger the related functions. PB4 is the output port, which is at low level in the process of audio playback and at high

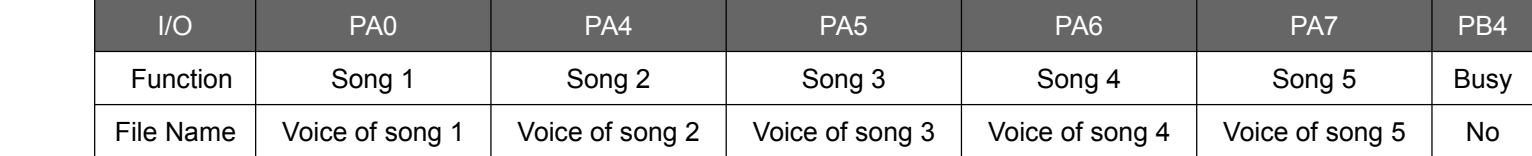

level when playing is stopped.

### **8.3**、**MP3 Parallel Port Control Control Mode**

In the MP3 parallel port control mode, the pin PA0 is defined as the address trigger pin STB; short press STB by 40~500ms for playback, and play the corresponding voice through changing the address bit An. The PB4 is the output port, and the level is low in the sate of playing while the level is high when stop playing.

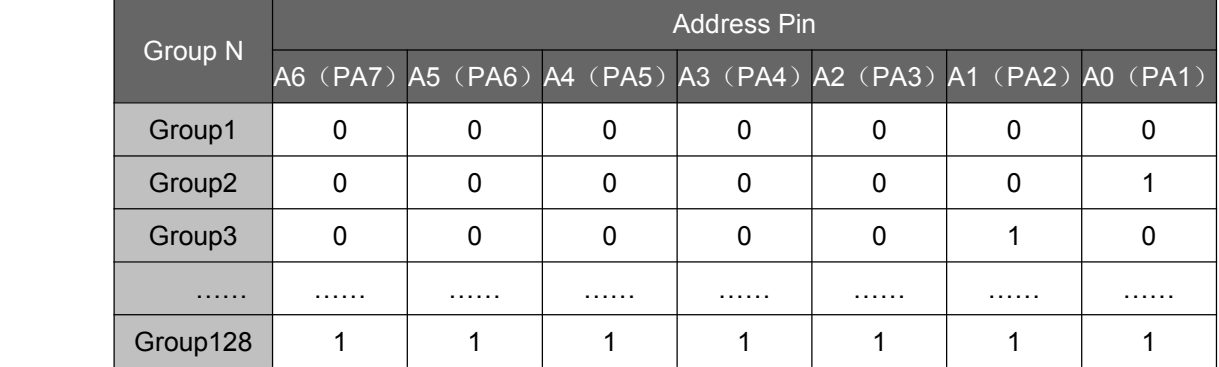

### **8.4**、**Recording Recording Parallel Parallel ParallelPort Control Control Control Mode**

In the recording parallel control mode, there are two functional modes, i.e. voice recording mode and recording playback mode, both of which can be switched to each other through PA1. While PA1 is at high level, it is for recording mode, and while PA1 is at low level, it is for recording playback mode.

In the recording mode, you can record maximum 32 groups recordings; PA0 is used to trigger recording and stop recording. At the state of not recording, short press PA0 by 40ms~500ms to start recording, and the BUSY turns to low level from high level. In the state of recording, short press PA0 by 40ms ~ 500ms to stop recording and save, and the BUSY turns to high level from low level.

At the recording playback mode, PA0 is defined as the PLAY button, and play the corresponding voice by changing the address bit An. PA2 is defined as DEL button, short press PA2 by 40ms~500ms to delete the voice corresponding to the address bit An. Long press PA2 by  $3-4$  seconds to delete all the recording files under the folder VOICE.

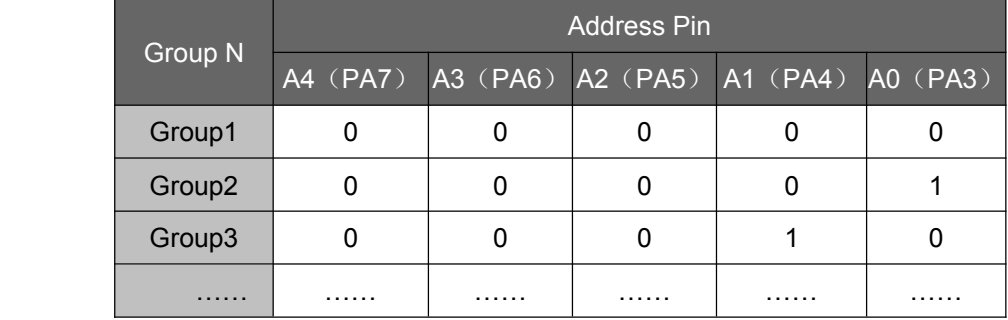

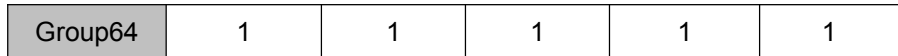

### **8.5. Standard Recording Control Mode**

In the standard recording control mode, there are two functional modes, i.e. voice recording mode and recording playback mode, both of which can be switched to each other through PA1. While PA1 is at high level, it is for recording mode, and while PA1 is at low level, it is for recording playback mode. (The playback order depends on the recording order, not the file name order)

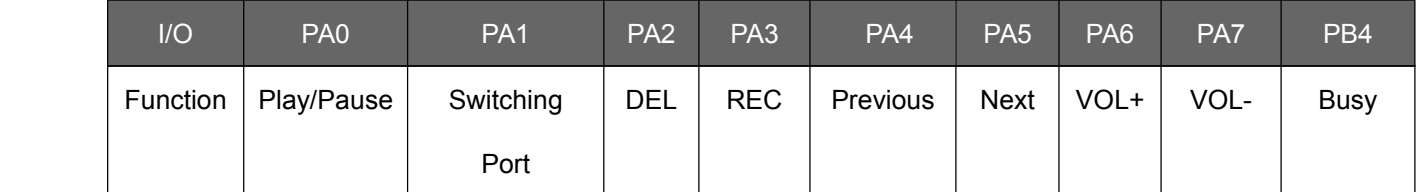

In the recording mode, only PA3 (recording button) and PB4 (Busy) are effective. If the current state is not for recording, short press PA3 by 40~500ms to start recording, and the BUSY turns to low level from high level; If the current state is for recording, short press PA3 by 40~500ms to stop the recording and save, and the BUSY turns to high level from low level.

In the recording playback mode, short press PA0, PA4-PA7 to operate the recoding files normally. Short press PA2 by 40ms-500ms to delete current recording file; while long press PA2 by 3-4s to delete all the recording files in the drive letter/folder "VOICE".

### **8.6**、**MCU Control Mode**

Use the three ports of DSA\_DATA、DSA\_ACK、DSA\_STB to control WT8603M01 at MCU control mode. This protocol is defined based on the standard DSA mode, taking up less system resource and with no restrict demand to time.

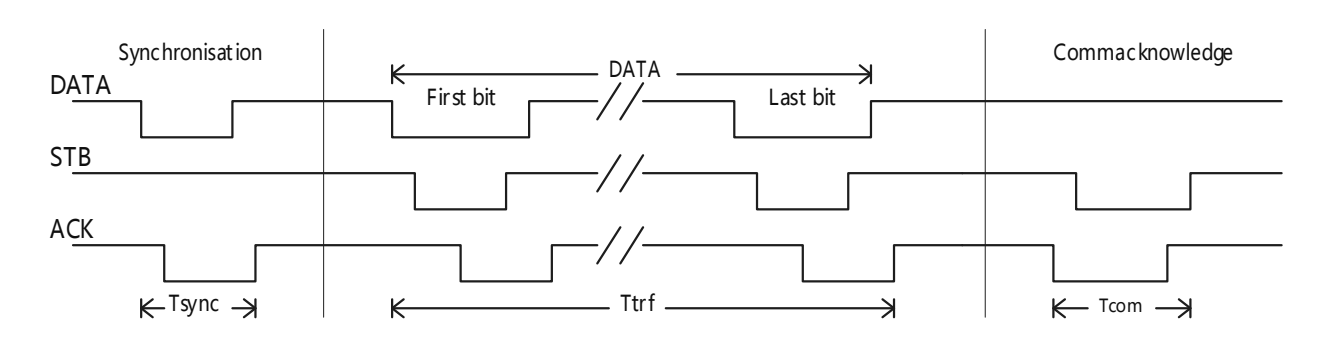

#### **8.6.1**、**Timing Control Control ControlControl**

First MCU sends DATA signal pulled low to WT8603M01. After WT8603M01 receives low level signal (will not work when receiving high level signal), it will send return messages to MCU through ACK. After detect ACK is at low level, it will pull high DATA. After detect ACK is at high level, it will send First and then STB. Then after detect ACK is at low level, it will pull high STB and then DATA. Only do detect ACK is at high level, then it is possible to send next data continually. Send Last bit (First bit – Last bit is the whole length of the command) in the same way, and after detect ACK is at high level, switch the status of STB and ACK. Send ACK to WT8603M01 through MCU, and after WT8603M01 pulls low STB, MCU pulls high ACK; then wait WT8603M01 to pull high STB. When this operation is finished, WT8603M01 confirms the data sent is valid.

If any time among Tsync, Ttrf and Tcom exceeds 100ms, WT8603M01 will judge it as failure data. Send high-order digits first and low order digits.

### **8.6.2**、**Switching Switching Commands Commands of Function Function FunctionFunctionModes**

WT8603M01 has MP3 Playback Mode, Voice Recording Mode, and Recording Playback Mode of three function modes. When you implement the corresponding action, you have to switch to the appropriate mode, otherwise it can not work normally. The functions are different under different modes. (Default Mode: MP3 Playback mode)

#### **Switch to MP3 Playback Mode**

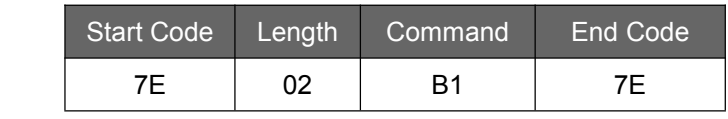

#### **Switch to Recording Mode**

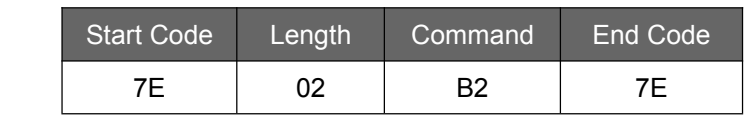

#### **Switch to Recording Playback Mode**

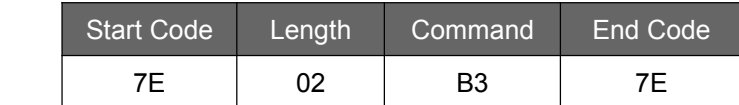

### **8.6.3. Switching Commands of Playback Modes**

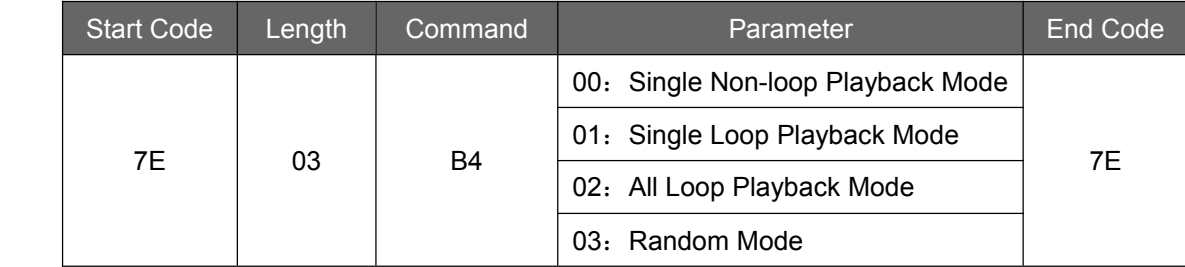

# 8.6.4, Switching of Current Storage Medium, Function Mode, and Information State **Switching Commands of Current Storage Medium**

WT8603M01 can only have NAND FLASH as the storage medium, and can also have both NAND FLASH and SD card as the storage media at the same time. Generally, just operate to the NAND FLASH, and if in some special case, SD card can be specified to operate. For example, the voice recording files can be stored in NAND FLASH or SD card.(After switching mode, it is better to check the information of current storage medium to make sure the correct operation). The settings for operative storage medium of MP3 playback mode and voice recording mode are independent, and both of them can be set to use different storage media. Recording playback mode and voice recording mode share one storage medium and one set value. The module has power off memory function, and when powered on again, the module reads the audio files from the storage medium you set last time. But after switch to the operative storage medium in the voice recording mode and recording playback mode, you still switch to the MP3 mode to save the set value of the storage medium, which means it is available to memorize the setting information of the operative storage medium when power off. After setting of the operative storage medium in the MP3 mode, it will automatically save the set value. After the SD card is taken away, it will automatically switch to the master drive NAND FLASH.

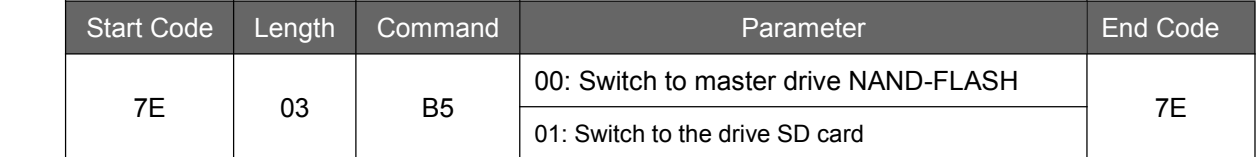

#### **Returns to Current Function Mode and Information State.**

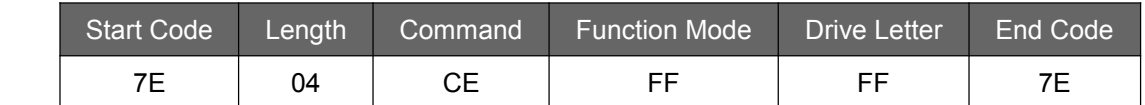

MCU sends 7E 04 CE FF FF 7E, and WT8603M01 returns 7E 04 CE XX XX 7E. The first XX represents the current function mode(B1 is MP3 Playback Mode, B2 is Voice Recording Mode, and B3 is Recording Playback Mode); The second XX represent the current storage medium(00 is NAND Flash and 01 is SD card).

### **8.6.5**、**Other Commands Commands in MP3 Playback Playback Mode**

#### **Specify Specify <sup>a</sup> File Name to Play**

This command can specify a filename to play, free from the order of files storage.

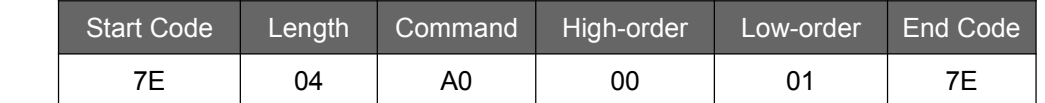

This command above in the example is specified to play the audio file named 00001.mp3 in the public area.

#### **Specify to Play an Index Music**

Index files are based on the storage order, and send the commands below can specify <sup>a</sup> file to play.

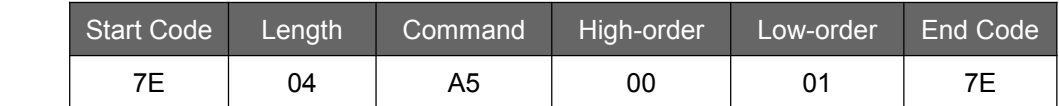

This command in the example above is specified to play the first index music file.

#### **Pause**

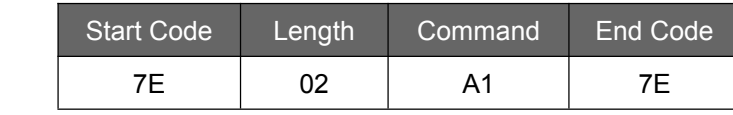

MCU sends this command for the first time to pause. Send it again to continue to play the music.

#### **Stop**

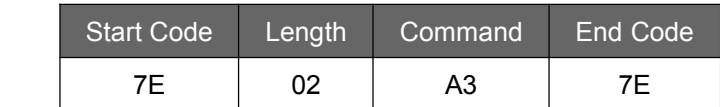

MCU sends this command to stop playing the current music.

#### **Volume Control Control**

There are totally 32 levels of voice control, i.e. 00-31. Please note here needs hex to represent, i.e.00-1FH. 00(00H) is the mute while 31(1FH) is the max volume. The default volume level can be set through the file config.txt.

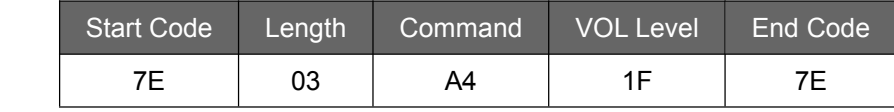

MCU sends this command to get the max volume level 31 in the above example.

#### **Previous**

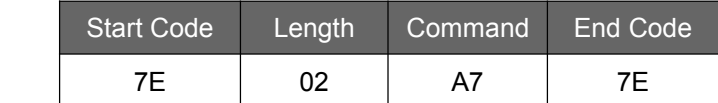

This command triggers to play the previous music. When playing the last music, this command can trigger to play the first one.

#### **Next**

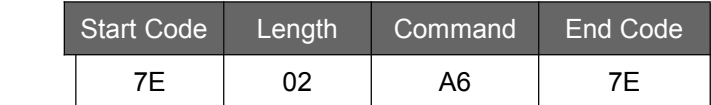

This command triggers to play the next music. When playing the first music, this command can trigger to play the last one.

#### **Read Current Audio Index Information**

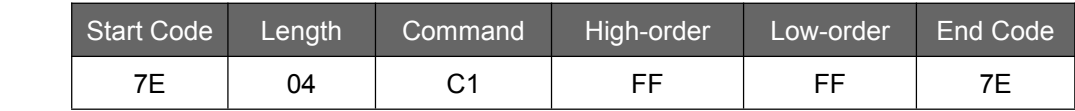

After MCU sends this command, WT8603M01 returns 7E 04 C1 XX XX 7E, XX XX to tell you the index position.

#### **Read Total Audio Numbers**

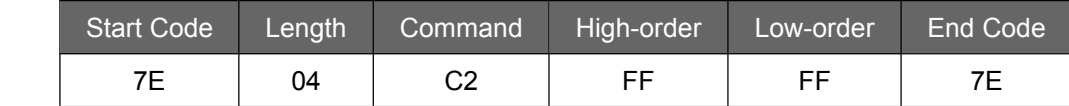

After MCU sends 7E 04 C2 FF FF 7E, WT8603M01 returns 7E 04 C2 XX XX 7E. XX XX means the total audio numbers in the public area.

#### **Read the Current State of Playback**

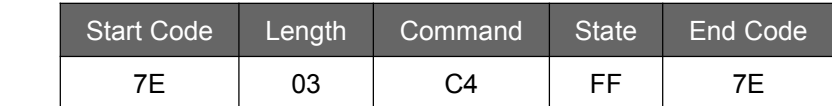

After MCU sends this command, WT8603M01 returns the current state of playback. For example, MCU sends 7E 03 C4 FF 7E, then WT8603M01 returns 7E 03 C4 XX 7E. If the XX is 01, it means normal playback; if the XX is 02, it means stop; if the XX is 03, it means pause.

#### **Read Current Volume Level**

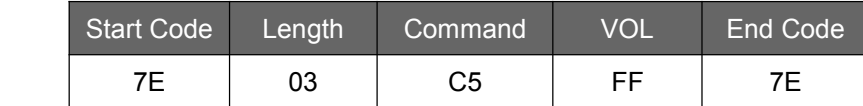

After MCU sends the command 7E 03 C5 FF 7E, WT8603M01 returns 7E 03 C5 XX 7E. Then the XX is the current volume level.

#### **Read Current Specified File Information**

MCU sends this command to read current specified file being played in the public area. Existence here means this file is existed, and just reads the first five digits of the file name. The unit of file capacity is byte, and the unit of time length is second.

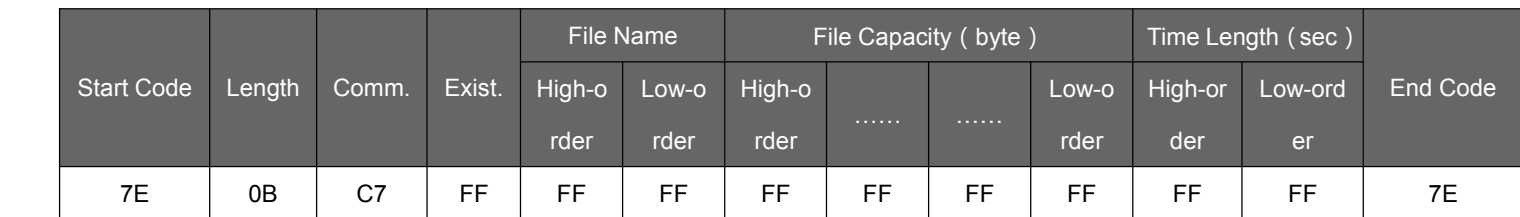

#### After MCU sends 7E 0B C7 FF FF FF FF FF FF FF FF FF 7E, WT8603M01 returns the messages below.

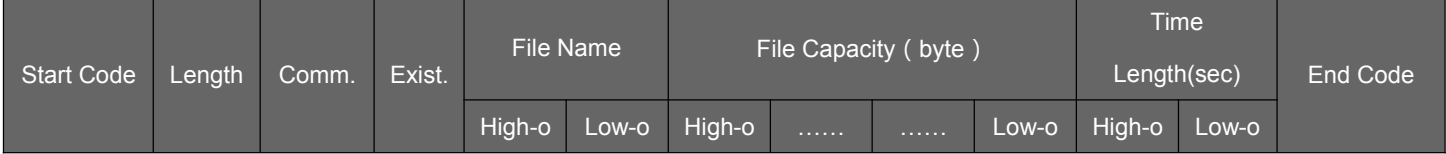

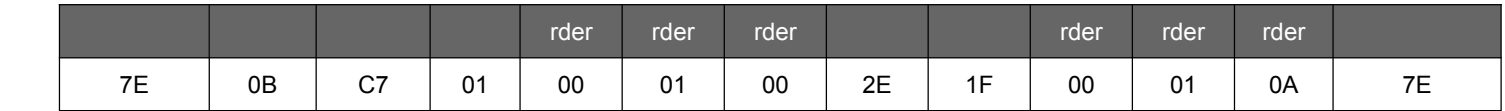

Then it shows there is <sup>a</sup> file or more existed in WT8603M01. The current file is 00001.mp3, the capacity is 3022592 bytes, and the time length is 266 seconds.

### **8.6.6**、**Other Commands Commands under Voice Recording Mode**

### **Specify Specify <sup>a</sup> File Name to Start Recording Recording**

This command specifies to build an audio file with the specified name under the folder ''VOICE'', and start recording

in this file.

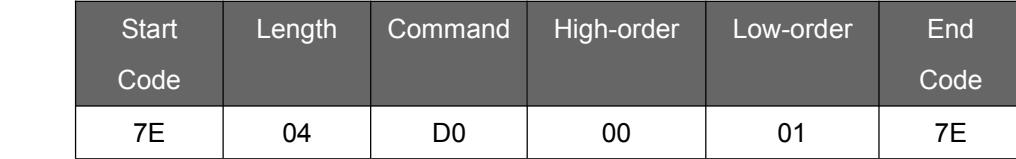

The command in the example specifies to build the audio file named MICR0001.WAV under the folder ''VOICE'', and then start recording in this file.

#### **Start and Pause for Recording in Order**

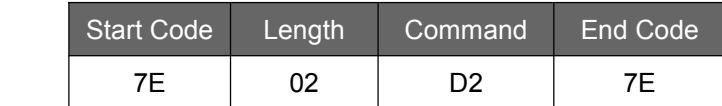

If the module is at the state of stop, send this command to build <sup>a</sup> new file arranged <sup>a</sup> name in sequence and start recording. For example, there is an existing audio file named MICR0003.WAV, and after send the command it will automatically generate a file named MICR0004.WAV and start recording. If the module is at the state of recording or pause, after send the command it will execute the opposite operation (recording suspended or recording recovery).

#### **Stop Recording and Save**

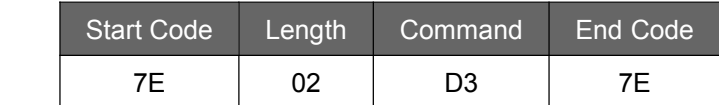

If the module is at the state of recording, MCU sends this command to stop recording and save.

#### **Setting for Recording Sampling Rate**

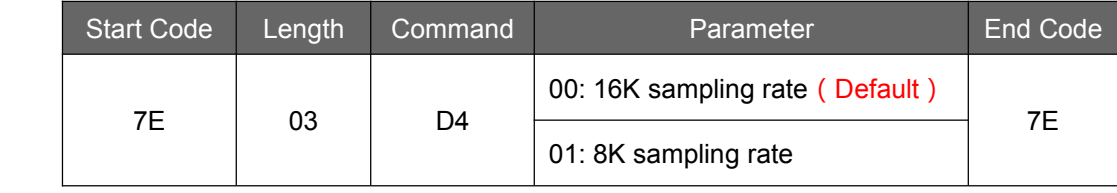

#### Read Total Space and Free Space in Current Drive (available only under voice recording mode)

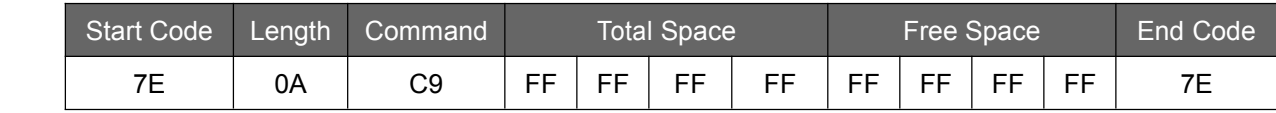

MCU sends 7E 0A C9 FF FF FF FF FF FF FF FF 7E, then suppose WT8603M01 returns 7E 0A C9 00 06 65 77 00 06 5D D7 7E, so the first four pairs of data 00 06 65 77 is the total space(0X66577 \* 512 <sup>=</sup> 214625792bytes <sup>=</sup> 204.68MB) while the last four pairs of data 00 06 5D D7 is the free space (0X65DD7  $*$  512 = 213626368bytes = 203.73MB). The data acquired is the total cluster numbers, and need to multiply 512 to be bytes.

#### **8.6.7. Other Commands under Recording Playback Mode**

#### **Play the Specified Specified Recording File**

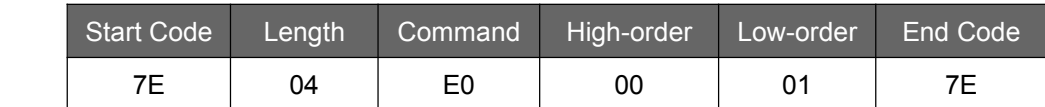

The command in the example is specified to play the recording file named MICR0004.WAV in the folder VOICE.

#### **Replay**

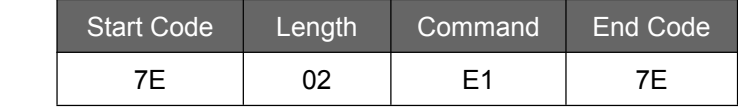

MCU sends this command to replay the audio.

#### **Stop**

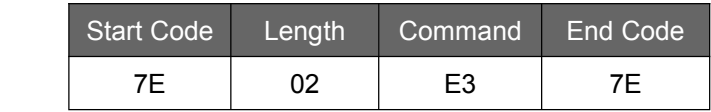

MCU sends this command to stop playing the audio being played.

#### **Volume Control Control**

There are totally 32 levels of voice control, i.e. 00-31. Please note here needs hex to represent, i.e.00-1FH. 00(00H) is the mute while 31(1FH) is the max volume. The default volume level can be set through the file config.txt.

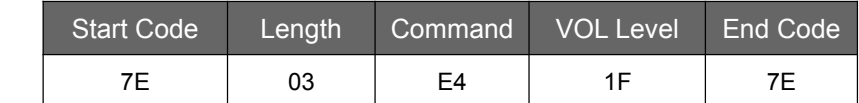

MCU sends this command to get the max volume level 31 in the above example.

#### **Previous Previous**

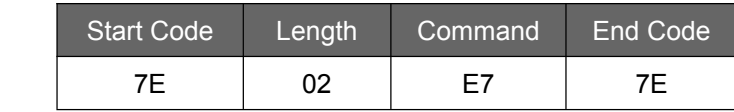

This command triggers to play the previous audio file. When playing the last audio file, this command can trigger to

play the first one.

#### **Next**

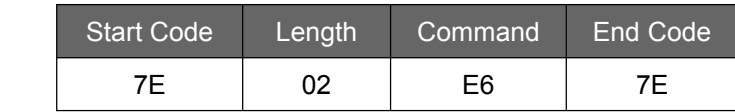

This command triggers to play the next audio file. When playing the first audio file, this command can trigger to play the last one.

#### **Delete Current File**

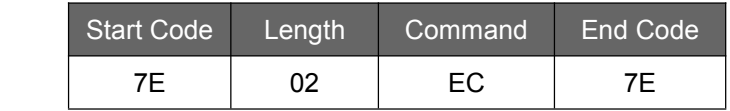

MCU sends this command to delete the current operation file.

#### **Delete All**

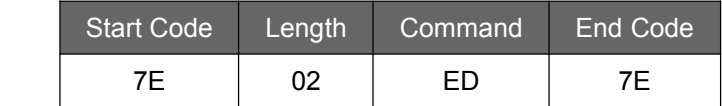

MCU sends this command to delete all recording files in the current drive.

#### **Read the Current File Being Played**

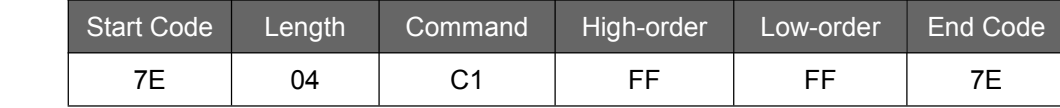

After MCU sends this command, the module returns 7E 04 F1 XX XX 7E, and XX XX represent the numbers of the file name. For example, the module returns  $7E$  04 F1 00 24  $7E$ , then the current file being played is MICR0036.WAV.

#### **Read Total Numbers of Audio Files**

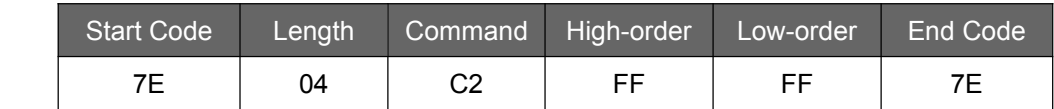

After MCU sends 7E 04 C2 FF FF 7E, WT8603M01 returns 7E 04 C2 XX XX 7E, then XX XX is the total numbers of audio files.

#### **Read Current Specified File Information**

MCU sends this command to read current specified file being played. Existence here means this file is existed in the USB drive,

and just reads the first five digits of the file name. The unit of file capacity is byte, and the unit of time length is second.

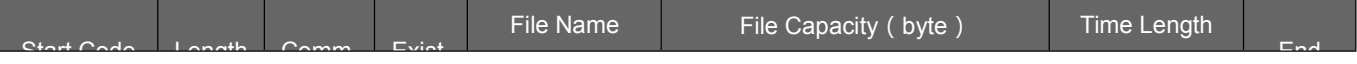

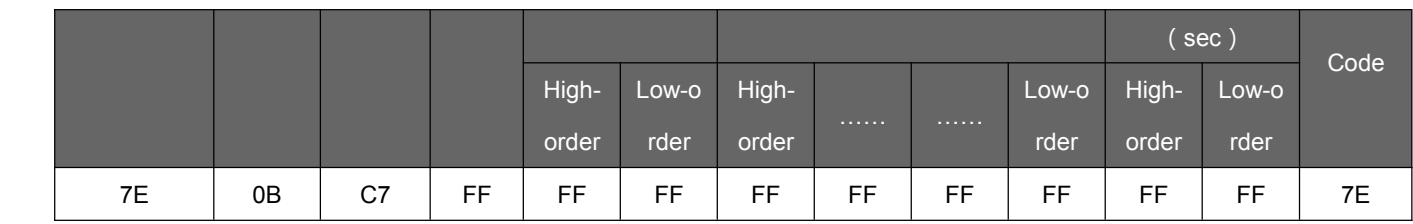

#### After MCU sends 7E 0B C7 FF FF FF FF FF FF FF FF FF 7E, it returns the information below.

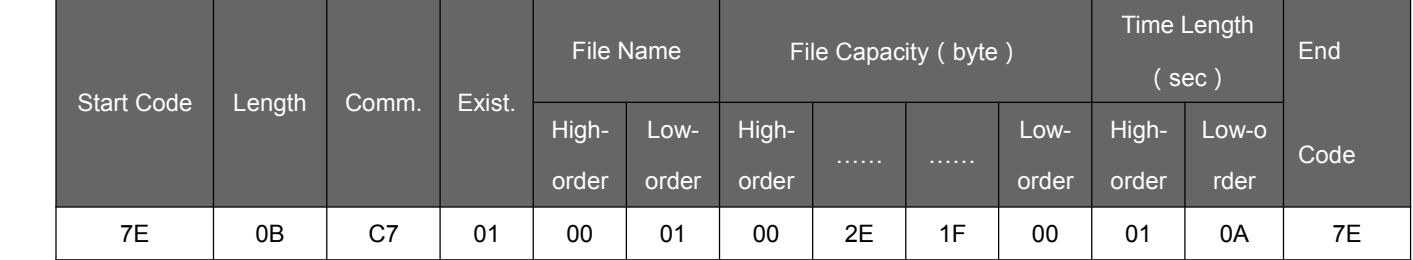

Then it shows there is <sup>a</sup> file or more existed in WT8603M01. The current file is MICR0001.WAV, the capacity is 3022592 bytes, and the time length is 266 seconds.

### **9**、**Control Program Program Example**

### **9.1**、**Assembly Program**

;\*\*\*\*\*\*\*\*\*\*\*\*\*\*\*\*\*\*\*\*\*\*\*\*\*\*\*\*\*\*\*\*\*\*\*\*\*\*\*\*\*\*\*\*\*\*\*\*\*\*\*\*\*\*\*\*\*\*\*\*\*\*\*\*\*\*\*\*\*\*

;Project: DSA Communication Test Program for WT8603M01

;Function Requirements

- ; 1). Communicate with PC via RS232
- ; 2). Communicate with WT8603M01 via DSA communication protocal
- 3). Achieve simple key control mode

;Hardware Configuration

- ; 1) MCU Model: AT89C2051
- ; 2) External crystal frequency:11.0592MHz
- ; 3) I/O Definition:

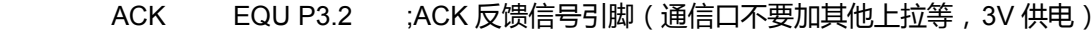

STB EQU P3.3 ;STB 发送引脚 (通信口不要加其他上拉等, 3V 供电)

- DAT EQU P3.4 ;数据引脚 (通信口不要加其他上拉等, 3V 供电)
- FLAG\_10MS BIT 20H.0 ;10MS 定时标志
- comm\_flag bit 20h.1 ;命令发送标志

comm\_ok bit 20h.2 ;dsa 命令成功标志

- timeout\_flag bit 20h.3 ;时间超出标志
	- STARTN EQU 30H ;DSA 数据暂存空间

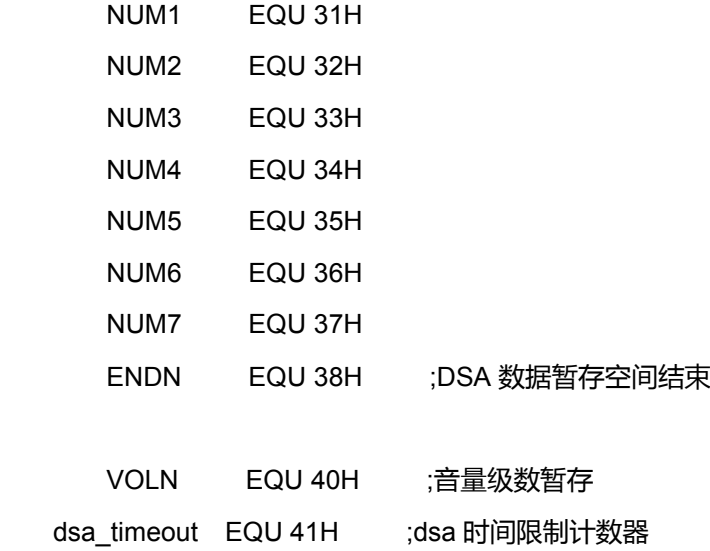

P0\_IN\_REG EQU 60H ;P0 口按键比较值 DUMMY EQU 61H ;扫描暂存值

;;;;;;;;;;;;;;;;;;;;;;;;;;;;;;;;;;;;;;;;;;;;;;;

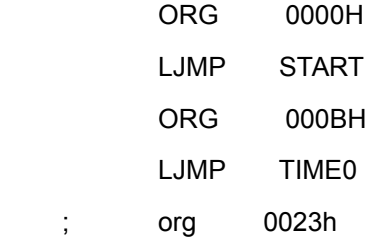

- ; LJMP SERIAL
	- ORG 0030H

;;;;;;;;;;;; 主 程 序 ;;;;;;;;;;;;;;;;;

# START:

- NOP
- NOP
- MOV R0,#STARTN
- MOV R5,#32

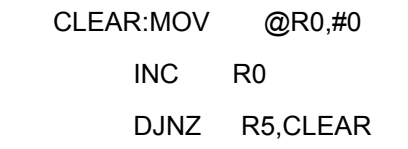

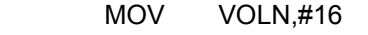

- MOV P0\_IN\_REG,#0FFH
- MOV 20H, #01H ;初始化

;清零寄存器

mov SCON,#50H

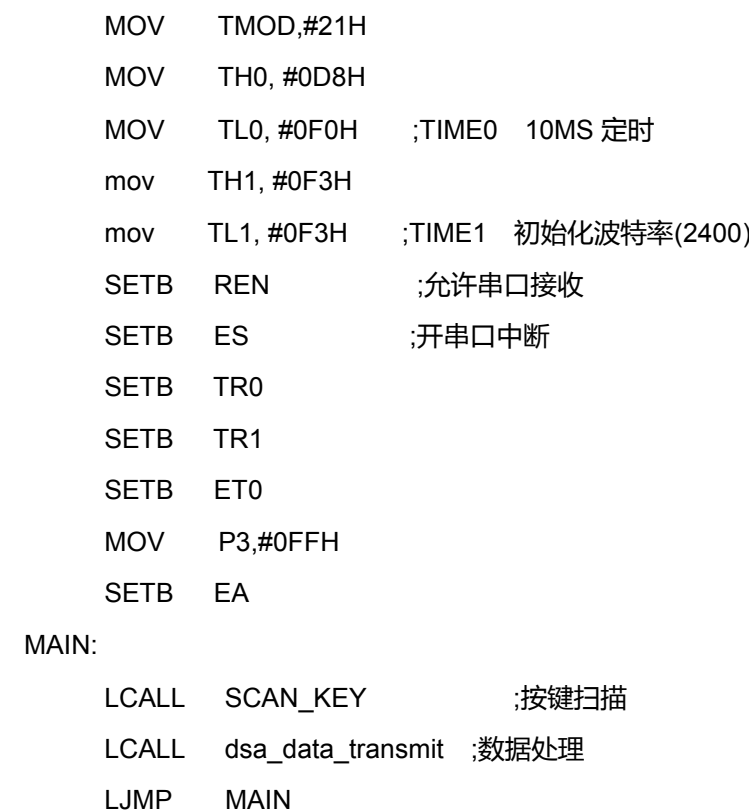

;;;;;;;;;;;;;串口中断程序(暂时没用);;;;;;;;;;;;;;

### SERIAL:

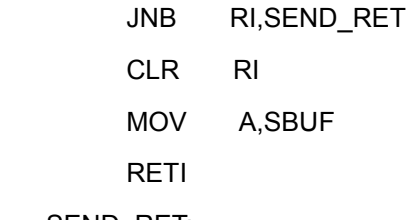

SEND\_RET:

CLR TI

SERIAL\_END:

RETI

;;;;;;;;;;;;;;;;;;10MS 定时中断;;;;;;;;;;;;;;;;;;;;

TIME0:

PUSH ACC PUSH PSW CLR TR0 MOV TH0,#0D8H MOV TL0,#0F0H

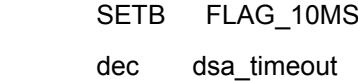

MOV A,dsa\_timeout

CJNE A,#0,TIME00

SETB timeout\_flag

### TIME00:

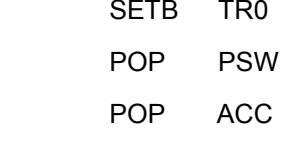

RETI

;;;;;;;;;;;;;;;;;;;;;;数据处理程序;;;;;;;;;;;;;;;;

### dsa\_data\_transmit:

jb comm\_flag,transmit

ret

#### transmit:

mov r0,#startn lcall dsa\_syn\_start jnb comm\_ok,dsa\_data\_reset

mov a,@r0 ;startn lcall dsa\_send\_byte jnb comm\_ok,dsa\_data\_reset

inc r0 mov a,@r0 ;num1 mov r4,a ;存放字节长度 lcall dsa\_send\_byte jnb comm\_ok,dsa\_data\_reset

### transmit\_loop:

inc r0 mov a,@r0 ;num1 lcall dsa\_send\_byte jnb comm\_ok,dsa\_data\_reset

#### DJNZ R4,transmit\_loop

lcall dsa\_comm\_acknowledge

jnb comm\_ok,dsa\_data\_reset

#### dsa\_data\_reset:

clr comm\_flag ;数据发送接收 SETB STB SETB ack SETB dat

ret

;;;;;;;;;;;;;按键扫描程序;;;;;;;;;;;;;;;;;;;;;;;

### SCAN\_KEY:

JB FLAG\_10MS,KEY

RET

### KEY:

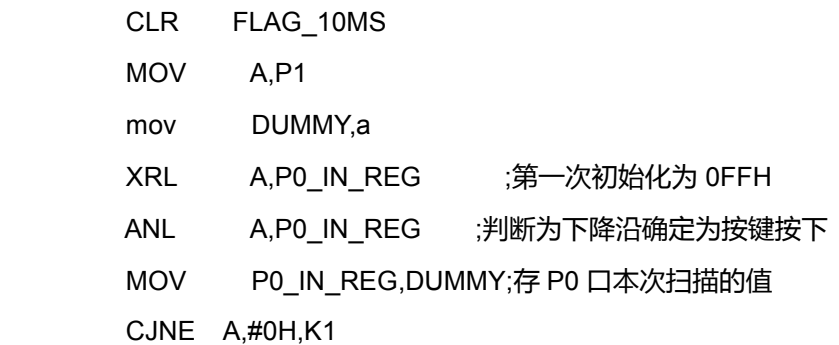

### RET

K1:

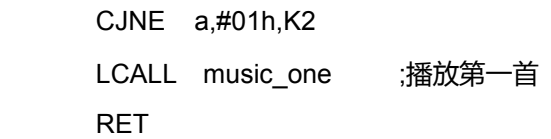

### K2:

CJNE a,#02h,K3 LCALL music\_pause ;播放/暂停 RET

### K3:

CJNE a,#04h,K4

LCALL music\_stop ;语音停止

RET

### K4:

CJNE a,#10h,K5 LCALL music\_up ;上一曲 RET

### K5:

CJNE a,#20h,K6 LCALL music\_down ;下一曲 RET

### K6:

CJNE a,#40h,K7 LCALL vol\_inc ;音量<sup>+</sup> RET

### K7:

CJNE a,#80h,KEY\_END LCALL vol\_dec ;音量-

RET

### KEY\_END:

RET

;===================================================================

### ;功能描述: 赋值对应的控制命令

;===================================================================

music\_one:

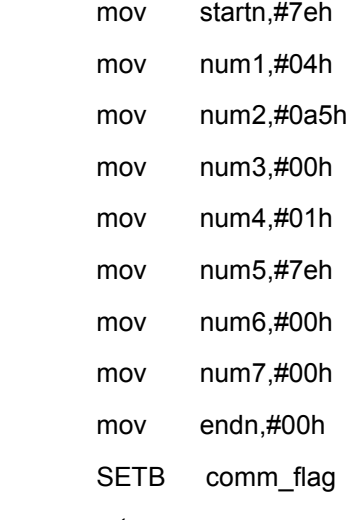

ret

music\_pause:

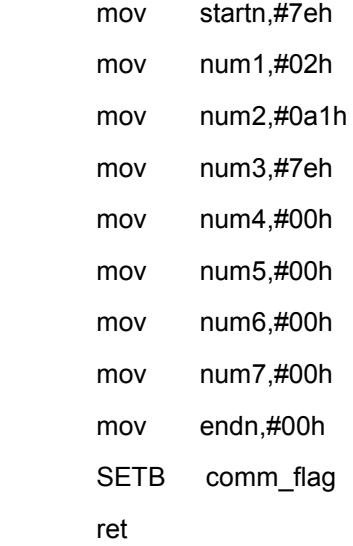

### music\_stop:

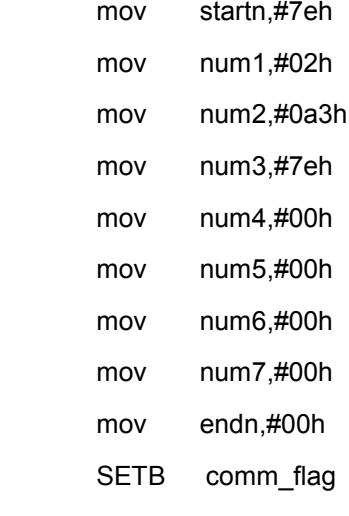

### ret

### music\_up:

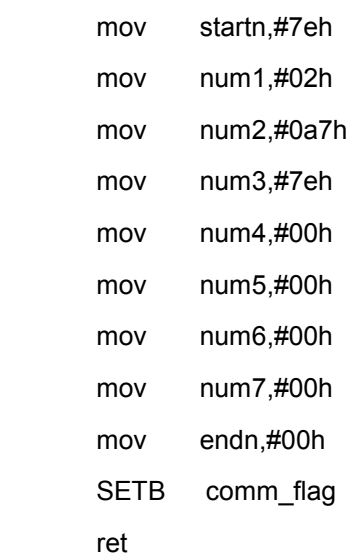

### music\_down:

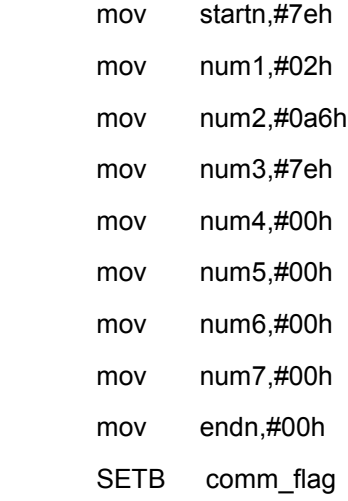

### ret

### vol\_inc:

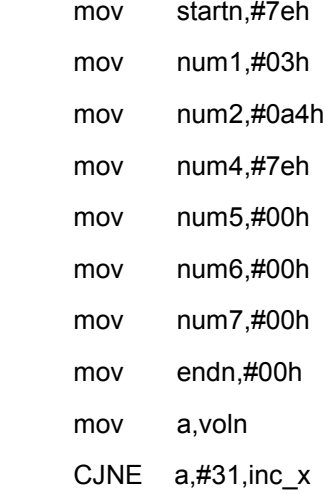

# inc\_x:

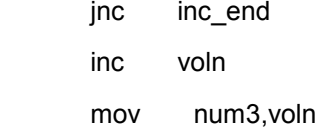

# inc\_end:

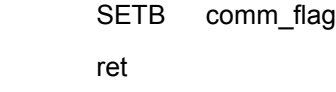

### vol\_dec:

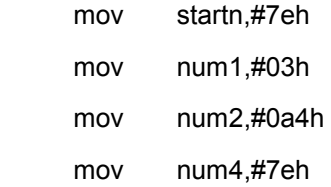

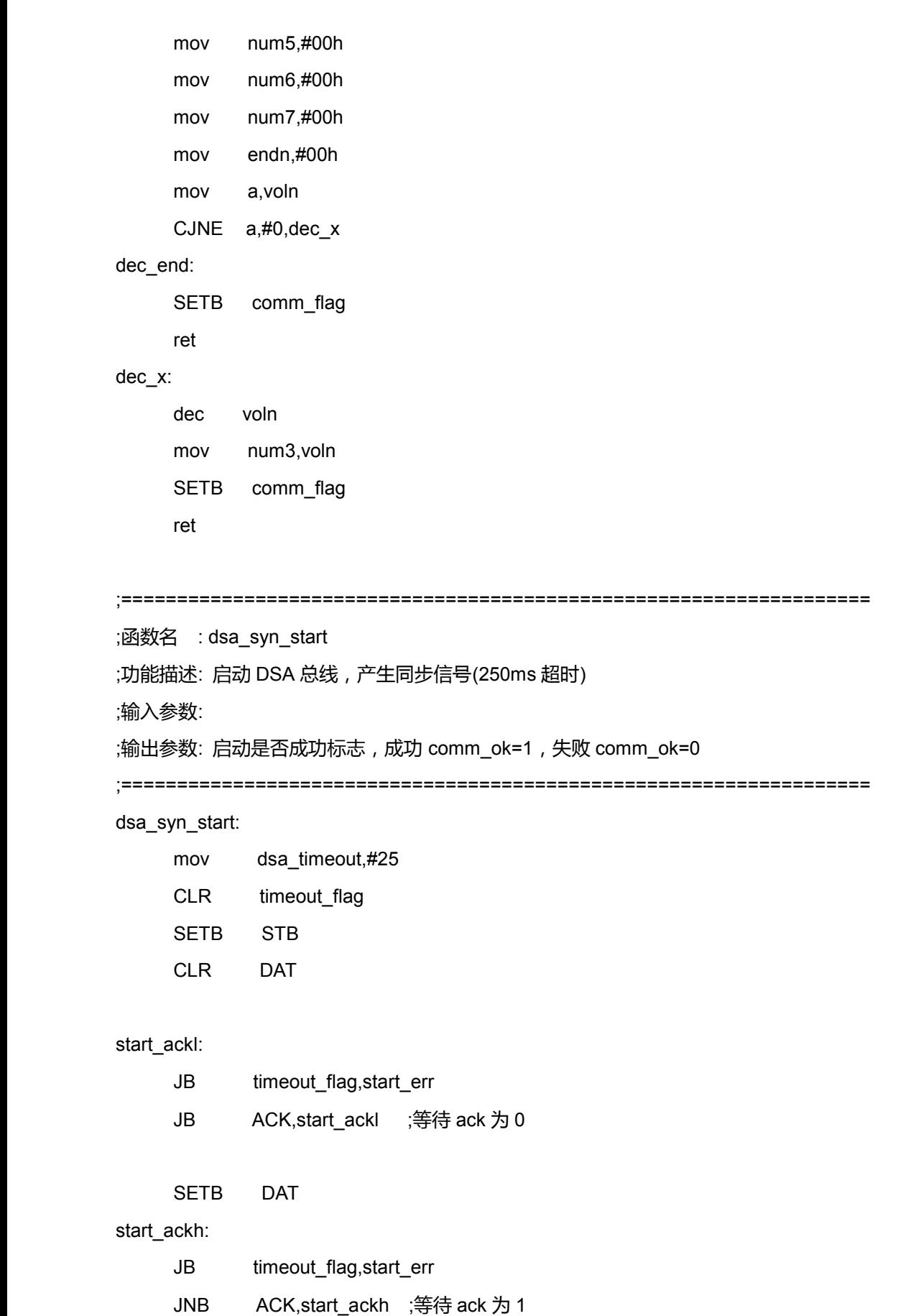

start\_ok:

SETB comm\_ok

ret

start\_err:

CLR comm\_ok

ret

;===================================================================

;函数名 : dsa\_comm\_acknowledge

;功能描述: 停止 DSA 总线,产生应答信号(250ms 超时)

;输入参数:

;输出参数: 停止总线是否成功标志,成功 comm\_ok=1, 失败 comm\_ok=0

;===================================================================

dsa\_comm\_acknowledge:

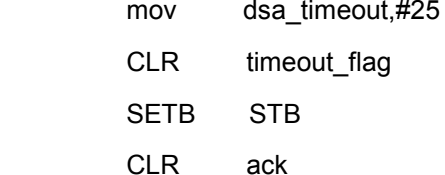

### stop\_ackl:

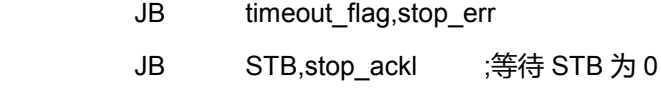

SETB ack

stop\_ackh:

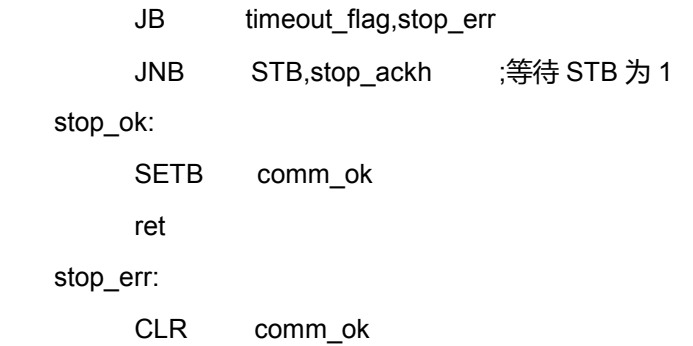

ret

;===================================================================

;函数名 : dsa\_send\_byte

;功能描述: DSA 总线写一字节数据(250ms 超时)

;输入参数: acc

;输出参数: 发送 DSA 数据是否成功,成功 comm\_ok=1,失败 comm\_ok=0

;===================================================================

### dsa\_send\_byte:

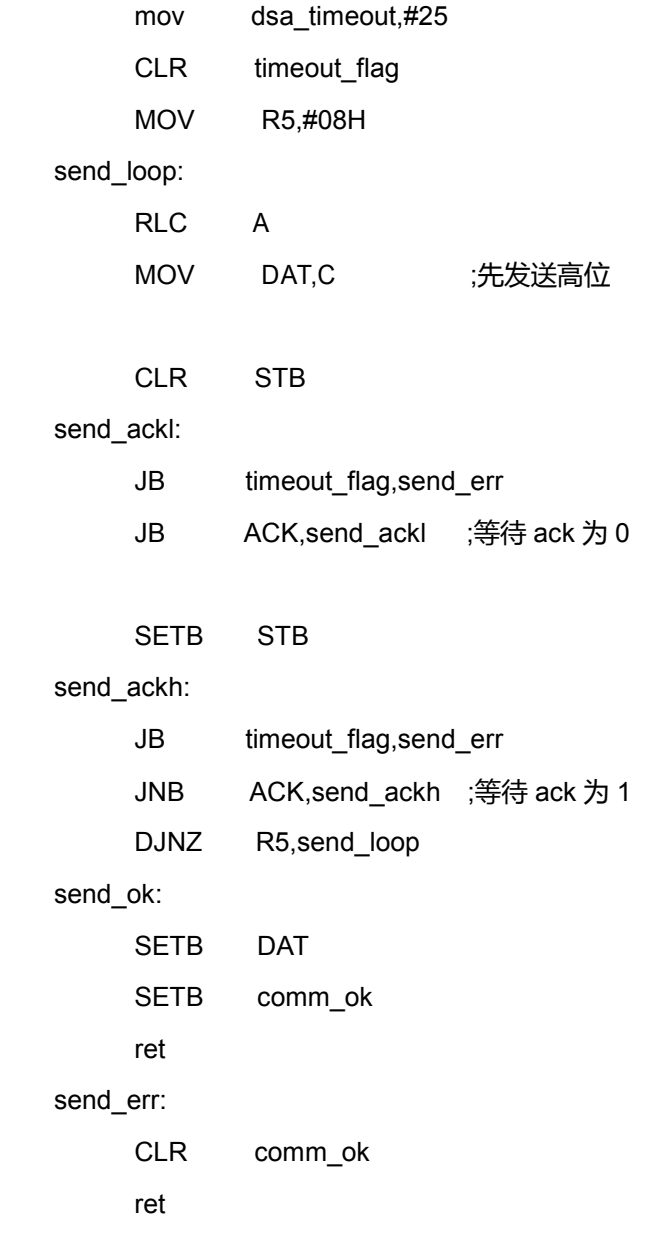

END

#### **9.2**、**C Programming Language Language Language**

```
#include <iom8v.h>
#include <macros.h>
#include "define.h"
#include "dsa_ctl.h"
extern uint8 uc_dsa_data;
extern uint8  uc_dsa_timeout;
INT8U dsa_bus_data_transmit(INT8U * dsa_tx_buff);
void delay x10us(INT8U times)
{
   while(--times);
}
//===================================================================
//函数名 : dsa_bus_syn_start
//功能描述: 启动 DSA 总线,产生同步信号
//输入参数: 无
//输出参数: 启动是否成功标志
//===================================================================
INT8U dsa_bus_syn_start()
{
   P_DSA_DATA_LOW();
   DSA_DATA_OUTPUT();
   P_DSA_STB_HIGHT();
   DSA_STB_OUTPUT();
   DSA_ACK_INPUT();
   uc_dsa_timeout = DSA_TIMEOUT; ///同步 250ms 则超时退出]
   while(P_DSA_GET_ACK_PIN() && (uc_dsa_timeout>0));
   if(uc_dsa_timeout == 0) return(FAILURE);
   P_DSA_DATA_HIGHT();
   while((!P_DSA_GET_ACK_PIN()) && (uc_dsa_timeout>0));
```

```
if(uc_dsa_timeout == 0) return(FAILURE);
return(SUCCESS);
```
}

```
//===================================================================
//函数名 : dsa_bus_ack_write
//功能描述: 停止 DSA 总线,产生应答信号
//输入参数: 无
//输出参数: 停止总线是否成功标志
//===================================================================
INT8U dsa_bus_ack_write(void)
{ //250ms 超时
   P_DSA_ACK_LOW();                 //ACK 拉低, 等待 STB 拉低
   DSA_ACK_OUTPUT();
   uc_dsa_timeout = DSA_TIMEOUT/10;
   DSA_STB_INPUT();
   DSA_DATA_INPUT();
   while(P_DSA_GET_STB_PIN() && (uc_dsa_timeout>0));
   if(uc_dsa_timeout == 0) return(FAILURE);
   P_DSA_ACK_HIGHT(); //ACK 拉高,等待 STB 拉高
   delay_x10us(10);
   // while((!P_DSA_GET_STB_PIN()) && (uc_dsa_timeout>0));
   // if(uc_dsa_timeout == 0) return(FAILURE);
   return(SUCCESS);
}
//===================================================================
//函数名 : dsa_bus_ack_read
//功能描述: 读 DSA 应答信号
//输入参数: 无
//输出参数: 读 DSA 应答信号是否成功标志
//===================================================================
INT8U dsa_bus_ack_read(void) //250ms 超时
{
```
P\_DSA\_ACK\_HIGHT();

```
DSA_STB_INPUT();
   DSA_ACK_OUTPUT();
   uc_dsa_timeout = DSA_TIMEOUT/10;
   while(P_DSA_GET_STB_PIN() && (uc_dsa_timeout>0));
   if(uc_dsa_timeout == 0) return(FAILURE);
// DSA_STB_OUTPUT();
   P_DSA_ACK_LOW(); //pull down DSA_ACK
   while((!P_DSA_GET_STB_PIN()) && (uc_dsa_timeout>0));
   if(uc_dsa_timeout == 0) return(FAILURE);
   P_DSA_ACK_HIGHT();
   return(SUCCESS);
}
//===================================================================
//函数名 : dsa_bus_byte_write
//功能描述: DSA 总线写一字节数据(125ms 超时)
//输入参数: 待发送的 DSA 数据
//输出参数: 发送 DSA 数据是否成功
//===================================================================
INT8U dsa_bus_byte_write(INT8U temp_data)
{
   INT8U x;
   uc_dsa_timeout = DSA_TIMEOUT/10;
   for(x = 0; x < 8; x++)
   {
       if(temp_data & 0x80)
           P_DSA_DATA_HIGHT();
       else
           P_DSA_DATA_LOW();
       temp\_data \leq 0 \times 01;
       P_DSA_STB_LOW();                //DSA_STB 拉低,等待 ACK 拉低应答
       DSA_ACK_INPUT();
       while(P_DSA_GET_ACK_PIN() && (uc_dsa_timeout>0));
```

```
if(uc_dsa_timeout == 0) return(FAILURE);
```

```
P_DSA_STB_HIGHT(); //拉高 DSA_STB,等待 ACK 拉高
      while((!P_DSA_GET_ACK_PIN()) && (uc_dsa_timeout>0));
      if(uc_dsa_timeout == 0) return(FAILURE);
   }
   return(SUCCESS);
}
//===================================================================
//函数名 : dsa_bus_byte_read
//功能描述: DSA 总线读一字节数据(125ms 超时)
//输入参数: NONE
//输出参数: 1.读数据是否成功标志
// 2.读出的数据(uc_dsa_data)
//===================================================================
INT8U dsa_bus_byte_read(void)
{ //125ms 超时
   INT8U x;
   uc dsa data = 0;
   uc_dsa_timeout = DSA_TIMEOUT/10;
   for(x = 0; x < 8; x++)
   {
      DSA_ACK_INPUT(); \sqrt{g} //等待 DSA_ACK 拉低
      while(P_DSA_GET_ACK_PIN() && (uc_dsa_timeout>0));
      if(uc_dsa_timeout == 0) return(FAILURE);
      uc dsa data <<= 1;
      if(P_DSA_GET_DATA_PIN())
          uc dsa data |= 0x01;P_DSA_STB_LOW();                    //DSA_STB 拉低,等待 ACK 拉高
      while(!P_DSA_GET_ACK_PIN() && (uc_dsa_timeout>0));
      if(uc_dsa_timeout == 0) return(FAILURE);
      P_DSA_STB_HIGHT();
   }
   return(SUCCESS);
```
}

```
//===================================================================
//函数名 : dsa_bus_communicate
//功能描述:
//输入参数:
//输出参数: NONE
//===================================================================
INT8U dsa_bus_communicate(INT8U *dsa_data_buff)
{
    INT8U dsa_point,dsa_length;
    if(dsa_bus_syn_start() != SUCCESS) goto dsa_bus_reset;
    if(dsa_bus_byte_write(dsa_data_buff[0]) != SUCCESS) goto dsa_bus_reset;
    if(dsa_bus_byte_write(dsa_data_buff[1]) != SUCCESS) goto dsa_bus_reset;
    if(dsa_bus_byte_write(dsa_data_buff[2]) != SUCCESS) goto dsa_bus_reset;
    dsa_point = 0x03;
    dsa length = dsa_data_buff[1] - 1;
    if((dsa_data_buff[2]&0xf0) != 0xCO)
    {
        while(dsa_length--)
        {
            if(dsa_bus_byte_write(dsa_data_buff[dsa_point++]) != SUCCESS)
                 goto dsa_bus_reset;
        }
        if(dsa_bus_ack_write() != SUCCESS) goto dsa_bus_reset;
    }
    else
    {
        DSA_DATA_INPUT();
        while(dsa_length--)
        {
            if(dsa_bus_byte_read() != SUCCESS) goto dsa_bus_reset;
            dsa_data_buff[dsa_point++] = uc_dsa_data;
        }
        if(uc_dsa_data != 0x7E) goto dsa_bus_reset;
```

```
if(dsa_bus_ack_read() != SUCCESS) goto dsa_bus_reset;
   }
   DSA_DATA_INPUT();
   DSA_STB_INPUT();
   DSA_ACK_INPUT();
   return(SUCCESS);
   //-------------------------------------------------------------------
dsa_bus_reset: //dsa_bus_reset: //DSA 写数据通讯超时推出
   DSA_DATA_INPUT();
   DSA_STB_INPUT();
   DSA_ACK_INPUT();
   return(FAILURE);
}
//===================================================================
//函数名 : dsa_bus_data_transmit
//功能描述: 发送通讯命令,如果不成功,则重复发送 3 次,超过 3 次则不再重新发送
//输入参数: dsa_tx_buff
//输出参数: NONE
//===================================================================
INT8U dsa_bus_data_transmit(INT8U * dsa_tx_buff)
{
   INT8U cnt;
   for(cnt = 0; cnt < 3; cnt++)
   {
       if(dsa_bus_communicate(dsa_tx_buff) == SUCCESS) return(SUCCESS);
   }
   return(FAILURE); \sqrt{3} 次通讯不成功, 退出
}
```
### **10. Application Circuits**

### **10.1**、**Application ApplicationCircuit for MP3 Control Mode**

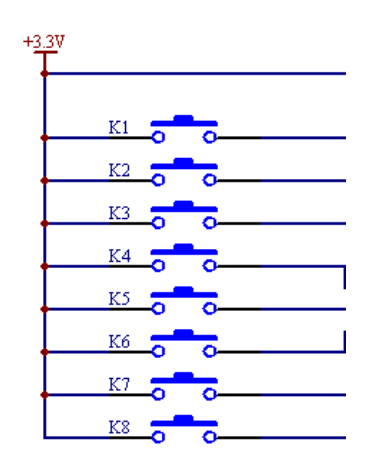

### 10.2. Application Circuit for One-to-one Key Control Mode

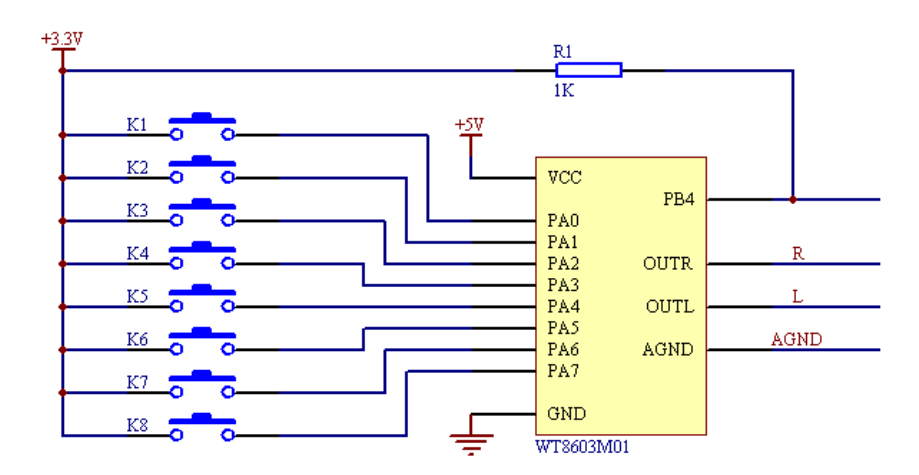

### **10.3 Application Circuit for MCU Control Mode**

In the MCU control mode, PB4 is BUSY output port.; when stopping voice playback, BUSY is at high level; when playing the voice, BUSY is at low level. You can detect the state of WT8603M01 via MCU.

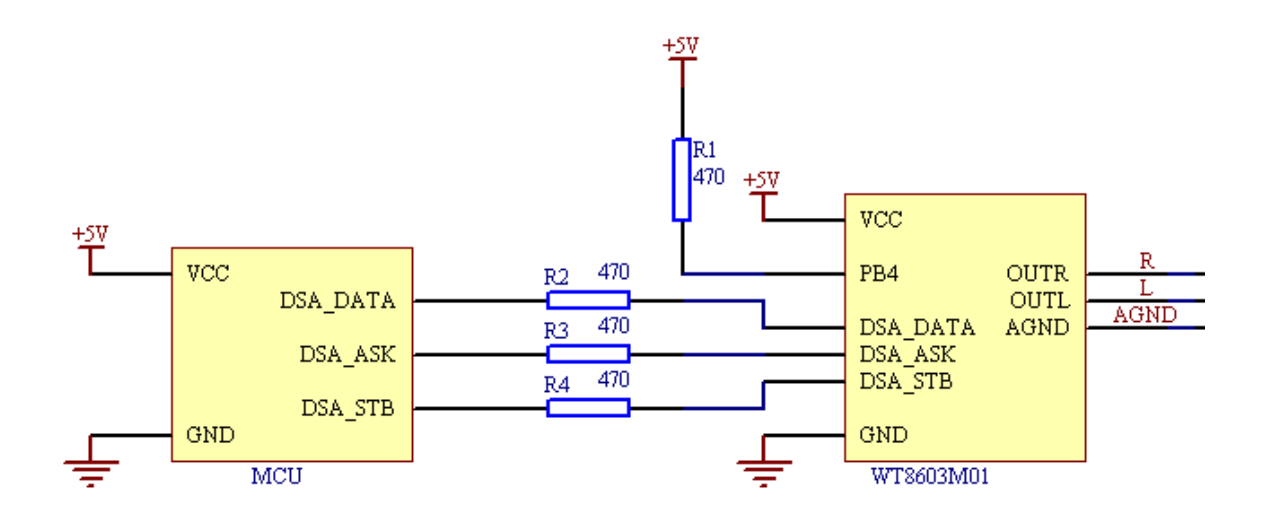

**10.4. Application Circuit for Connecting a Headphone** 

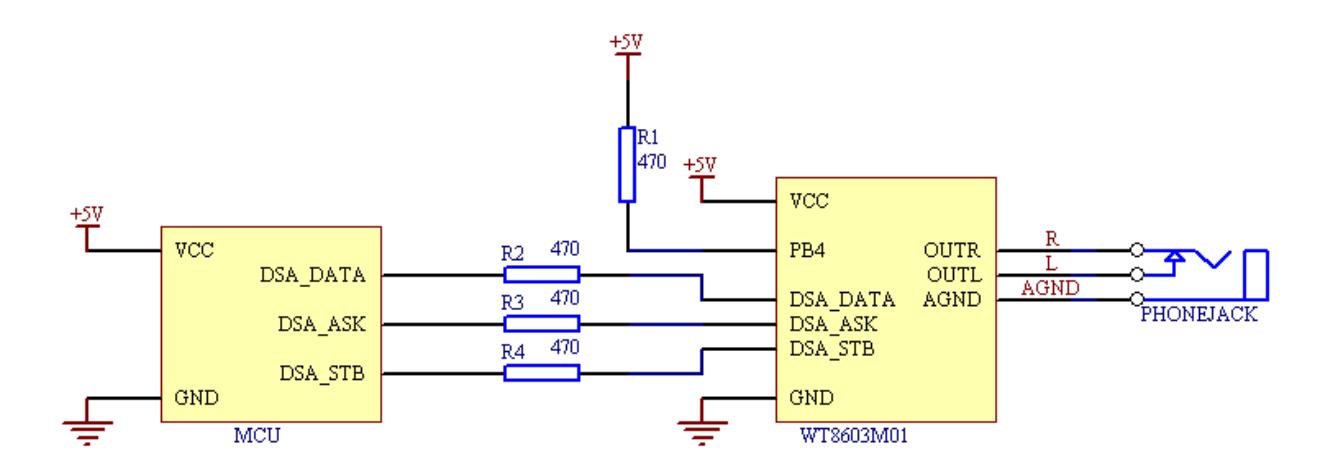

**10.5. Application Circuit for Connecting an External Amplifier** 

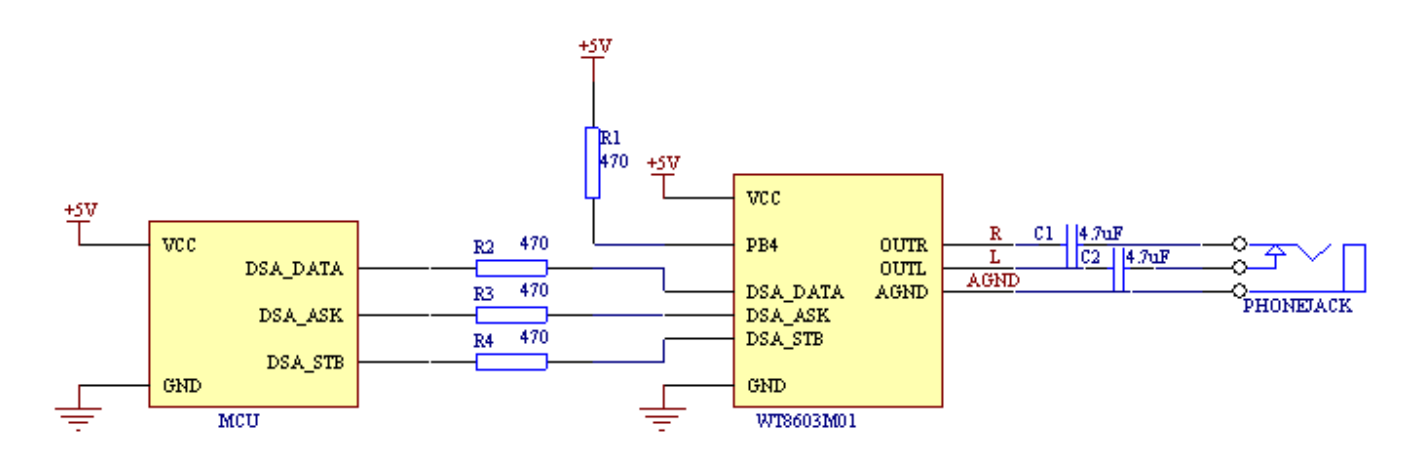

# **11**、**Dimension Dimension DimensionDrawing Drawing**

Unit:mm

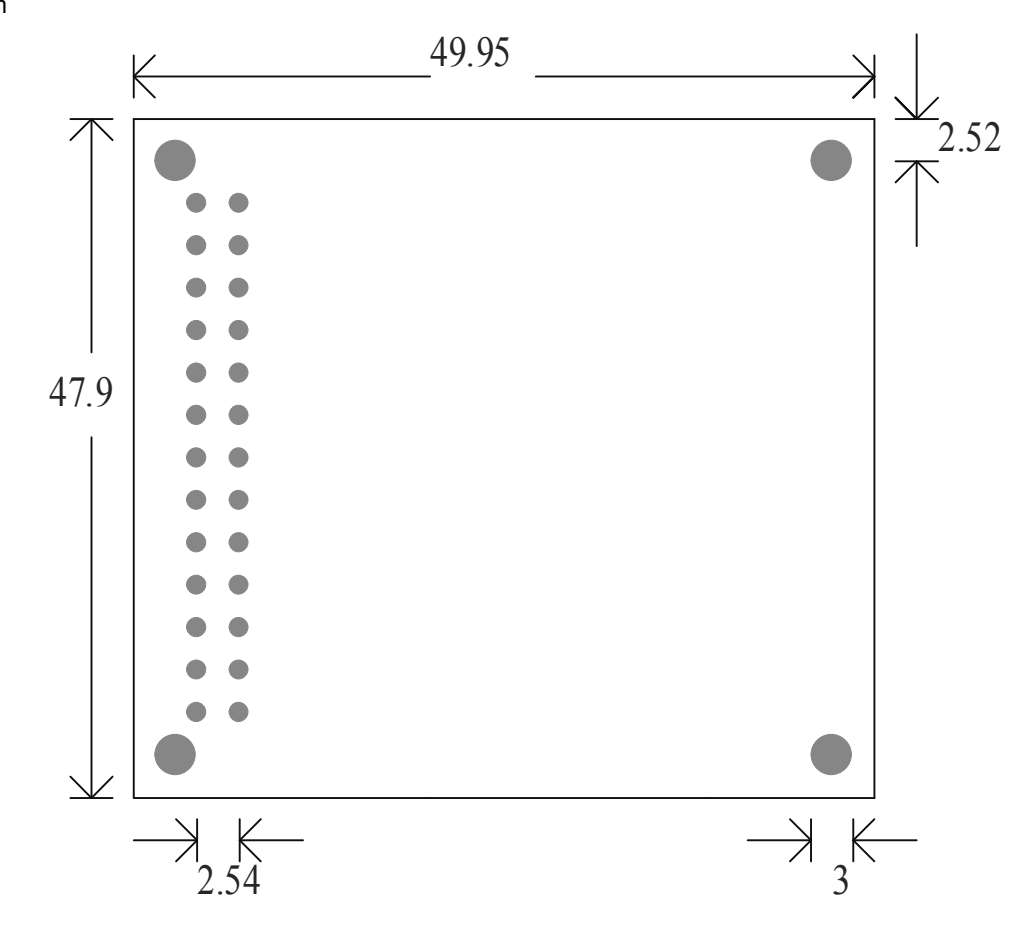